# **Файловая система. Структура ФС. Имена и типы файлов**

Презентацию подготовила преподаватель ГБОУ ЯО Рыбинский полиграфический колледж Чернева А.С.

### **Файловая система**

**Файловая система**- это часть операционной системы, назначение которой состоит в том, чтобы обеспечить пользователю удобный интерфейс с данными, хранящимися на диске, и совместное использование файлов несколькими пользователями и процессами. Под файловой системой понимают:

- совокупность всех файлов на диске;
- наборы структур данных для управления файлами, такие, как каталоги файлов, дескрипторы файлов, таблицы свободного и занятого пространства на диске;
- комплекс современных программных средств, реализующих управление файлами, в частности, создание, уничтожение, чтение, запись, именование, поиск и другие операции над файлами. 2

**Файл** – это определенное количество информации (программа или данные), имеющее имя и хранящееся в долговременной (внешней) памяти.

Имя файла состоит из двух частей, разделенных точкой: собственно имя файла и расширение, определяющее его тип (программа, данные и т. д.). Собственно имя файлу дает пользователь, а тип файла обычно задается программой автоматически при его создании.

## Файловая структура

**Файловая структура** диска - это совокупность файлов на диске и взаимосвязей между ними.

**Простые файловые структуры** могут использоваться для дисков с небольшим (до нескольких десятков) количеством файлов.

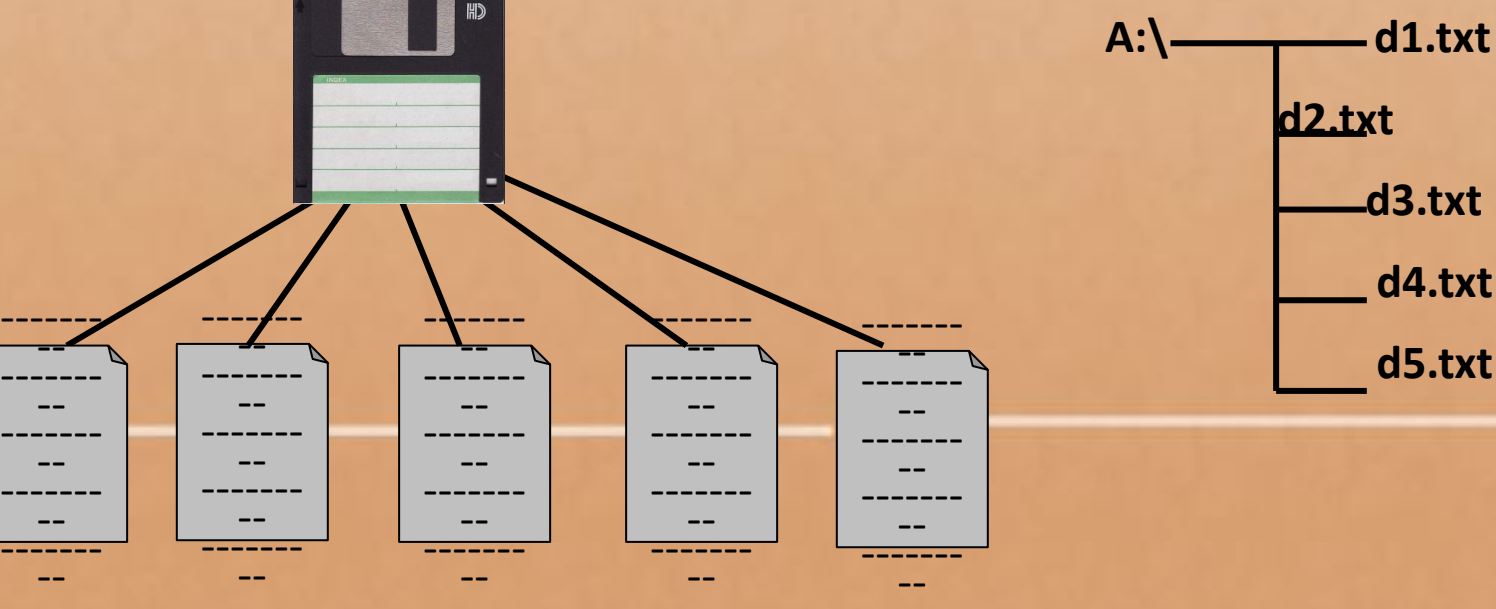

### **Файловая структура диска**

**Файловая структура** диска - это совокупность файлов на диске и взаимосвязей между ними. **Иерархические файловые структуры** используются для хранения большого (сотни и тысячи) количества файлов.

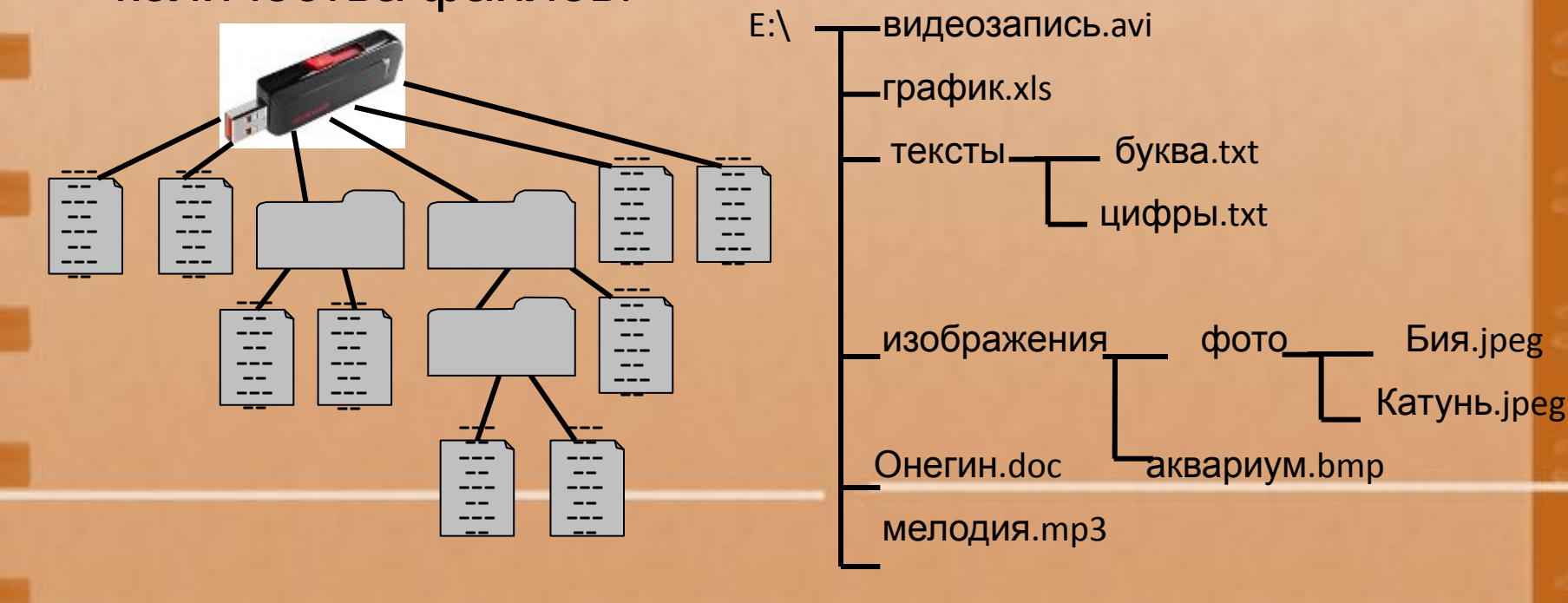

Графическое изображение иерархической файловой структуры называется **деревом**.

### **Полное имя файла**

*Путь к файлу* - имена всех каталогов от корневого до того, в котором непосредственно находится файл.

В ОС Windows путь к файлу начинается с логического имени устройства внешней памяти; после имени каждого подкаталога ставится обратный слэш:

#### *Е:\изображения\фото\Катунь.jpeg*

В ОС Linux путь к файлу начинается с имени единого корневого каталога; после имени каждого подкаталога ставится прямой слэш:

#### */home/methody/text*

Последовательно записанные путь к файлу и имя файла составляют *полное имя файла*. Не может быть двух файлов, имеющих одинаковые полные имена.

### **Какие можно использовать символы в имени файла?**

В именах файлов рекомендуется использовать русские и латинские буквы, цифры, пробелы и знаки препинания. Однако имя файла не следует начинать с точки, а также использовать в имени квадратные [ ] или фигурные { } скобки. Недопустимыми для имен файлов являются следующие служебные символы /  $\sqrt{ | \cdot | ^* }$  ? " <

### **Существует ли максимальная длина имени файла?**

Длина имени файла не должна превышать 255 символов. На самом деле, обычно хватает 20-25 символов.

Windows не делает различий между строчными и прописными буквами для имен файлов. Это означает, что не получится хранить в одном и том же каталоге файлы, имена которых различаются только регистром. Например, два имени файла **«Название.doc» и «НАЗВАНИЕ.doc»** для Windows будет одним именем для одного и того же файла.

#### **Могут ли быть в одном каталоге несколько файлов с одинаковым именем PRIMER?**

Это возможно при условии, что у имени PRIMER будут разные расширения.

**Расширение имени файла** указывает на **тип файла**. Например:

- 1. PRIMER.doc типом файла является документ Word,
- 2. PRIMER.bmp типом файла является рисунок,
- 3. PRIMER.avi типом файла является видеофайл,
- 4. PRIMER.wav типом файла является аудиофайл.

*Расширение имени файла* – это часть имени файла, которая начинается с точки, после которой стоят несколько символов. Распространены расширения, состоящие из трех букв  $-$  .doc, .txt, .bmp, .gif и.т.д. Регистр не имеет значения, поэтому .doc и .DOC – это одно и то же расширение документа.

## Расширение имени файла

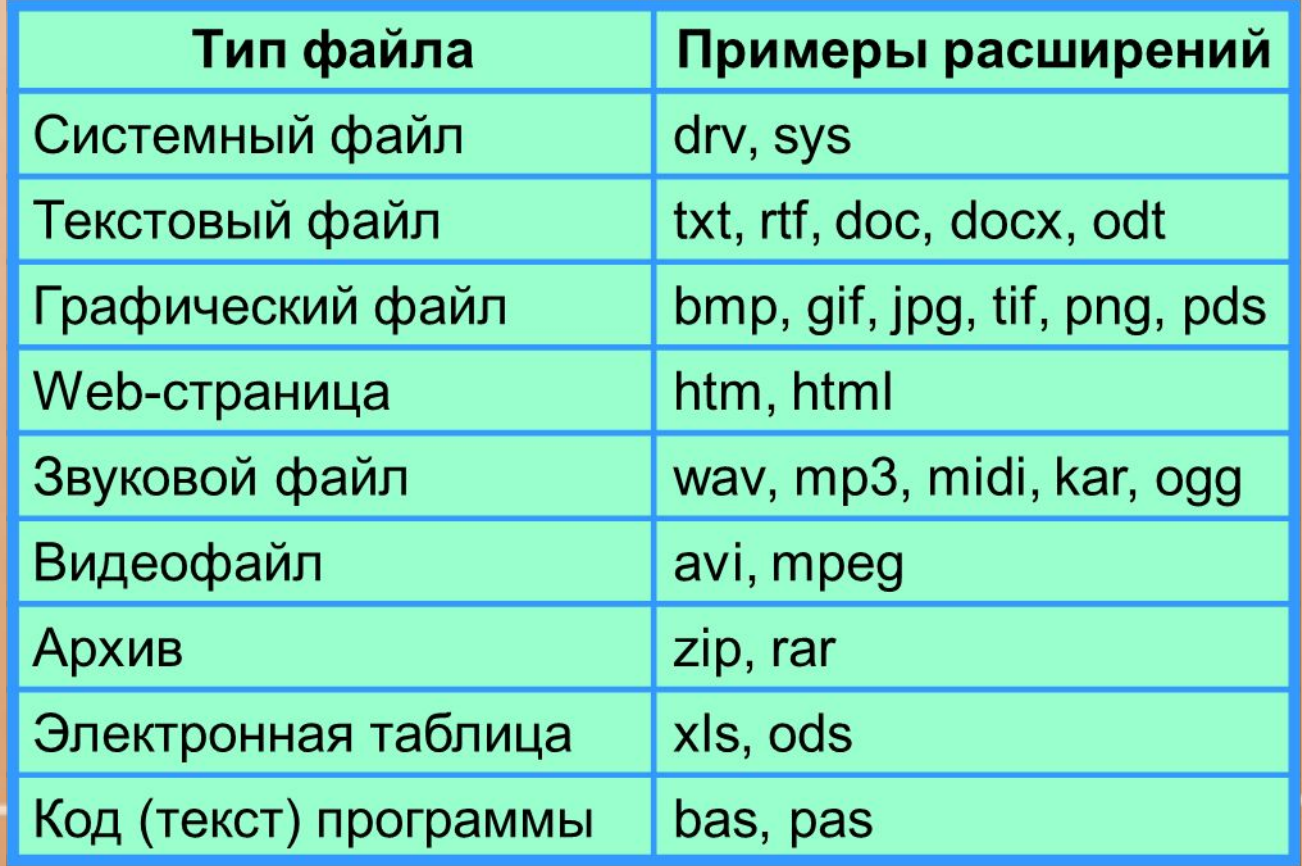

**Зарезервированные (служебные) имена, которые нельзя использовать в качестве имен файлов, так как они являются именами устройств:**

- PRN принтер,
- ✔ COM1-COM4 устройства, присоединяемые к последовательным портам 1-4,
- $\blacktriangleright$  AUX то же, что COM1,
	- ✔ LPT1-LPT4 устройства, присоединяемые к параллельным портам 1-4 (как правило, принтеры),
	- ✔ CON (consol) при вводе клавиатура, при выводе – экран,
- ✔ NUL «пустое» устройство.

**Примеры имен файлов, которые являются недопустимыми:**

 $5 < >8/7$ .txt – символы « $\langle \rangle$ », « $>$ » и «/» запрещены, ✔ В чем вопрос? – символ «?» запрещен, PRN.bmp – здесь PRN зарезервированное имя.

#### **В зависимости от типа файла на экран Windows выводятся различные значки (иконки):**

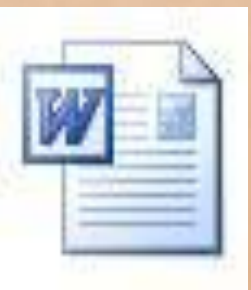

- значок документа, обрабатываемого редактором Word, и имеющего расширение .doc,

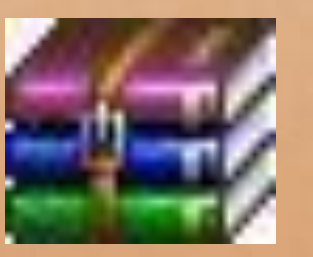

- значок сжатых (архивных) файлов, обрабатываемых архиватором RAR или WinRAR, и имеющих расширение .rar.

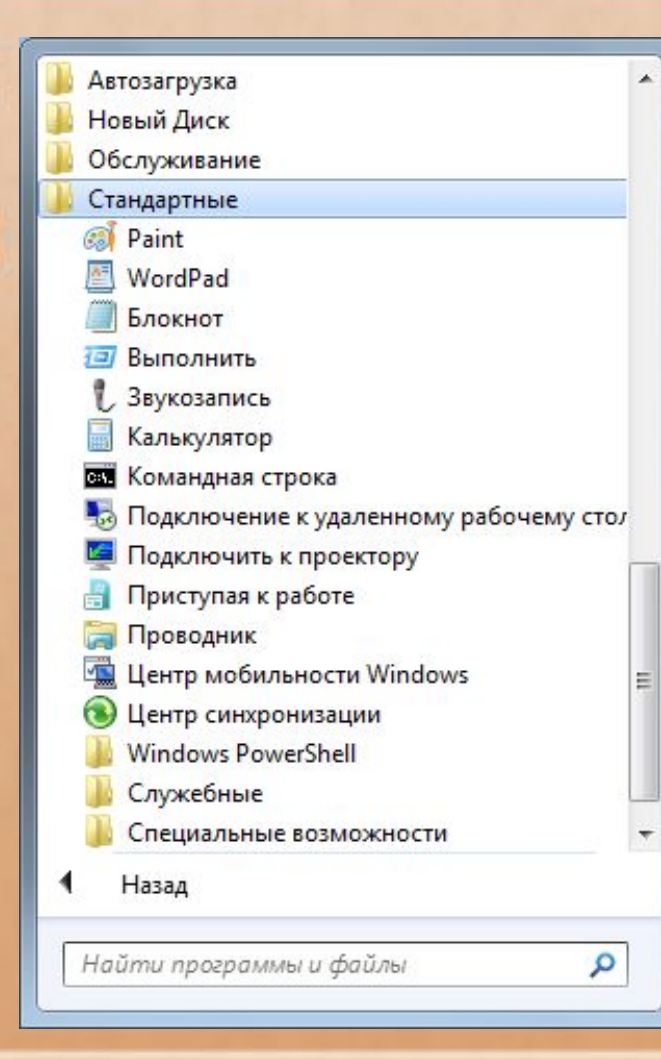

Проводник Windows (Пуск – Программы – Стандартные - Проводник) по умолчанию имеет режим, когда расширения имен файлов на экран не выводятся, но при этом выводятся значки (иконки) файлов.

При сохранении файла достаточно написать его имя и выбрать тип файла из имеющегося списка. Выбранное расширение автоматически добавится к имени файла. Например, на рисунке к имени файла программа сама добавит расширение .jpg. В результате Windows запомнит этот файл с именем «рисунок в paint.jpg».

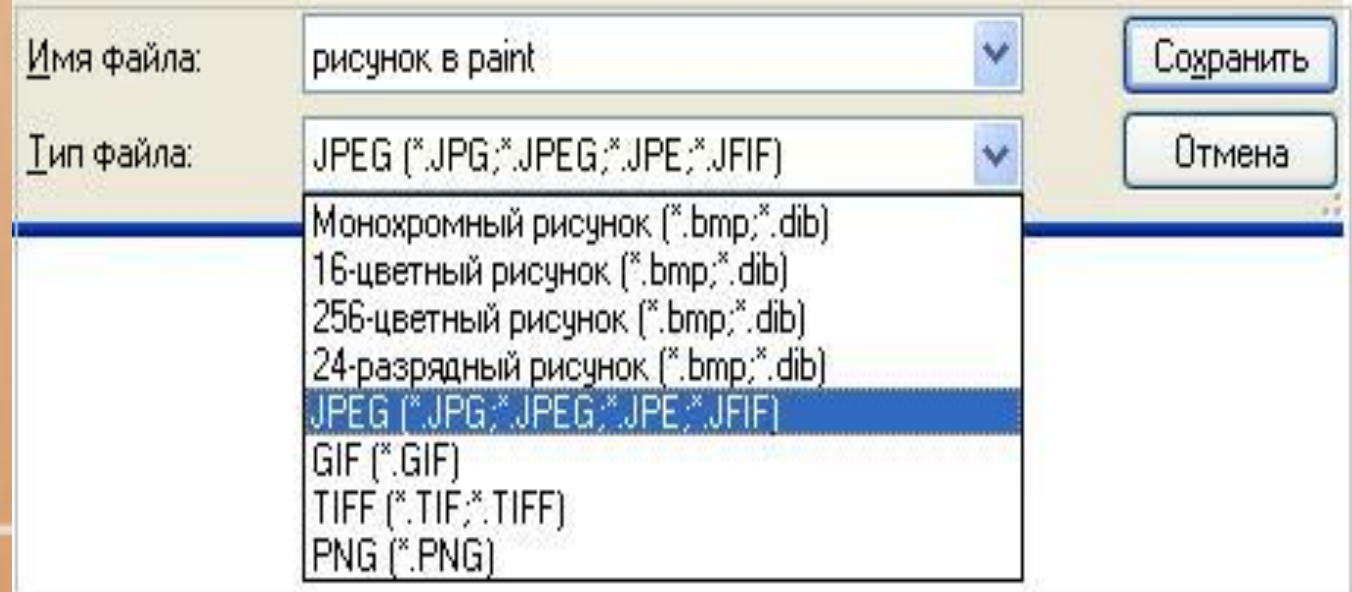

### **Каталоги**

*Каталог - это поименованная совокупность файлов и подкаталогов (вложенных каталогов).*

Каталог самого верхнего уровня называется **корневым каталогом**.

В **ОС Windows** корневые каталоги обозначаются добавлением к логическому имени соответствующего устройства внешней памяти знака « $\vee$ » (A: $\vee$ , C: $\vee$ , D: $\vee$ , E: $\vee$ )

В **ОС Linux** каталоги жёстких дисков не являются корневыми каталогами. Они «монтируются» в каталог mnt. Другие устройства внешней памяти (гибкие, оптические и флэш-диски) «монтируются» в каталог media.

Каталоги mnt и media, в свою очередь, «монтируются» в единый корневой каталог, который обозначается знаком «/».

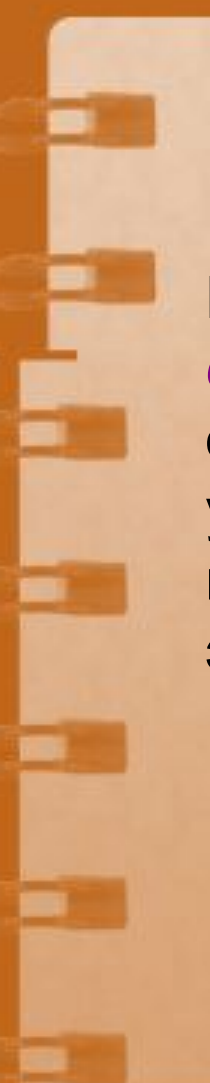

### **Задача 1**

Пользователь работал с каталогом *C:\Физика\Задачи\Механика*. Сначала он поднялся на один уровень вверх, затем ещё раз поднялся на один уровень вверх и после этого спустился в каталог *Экзамен*, в котором находится файл *Вопросы.doc*. Каков путь к этому файлу?

## **Благодарю за внимание**